# Presets to Offsets

## Plugin Guide v 1.2.3

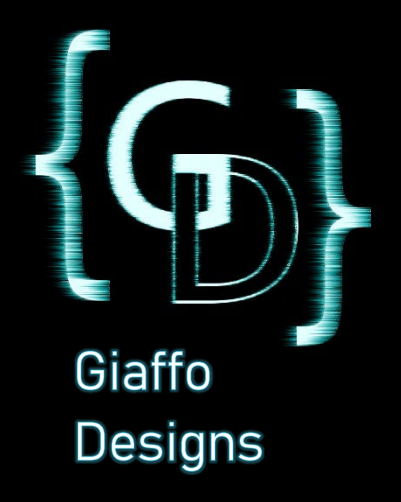

## Contents

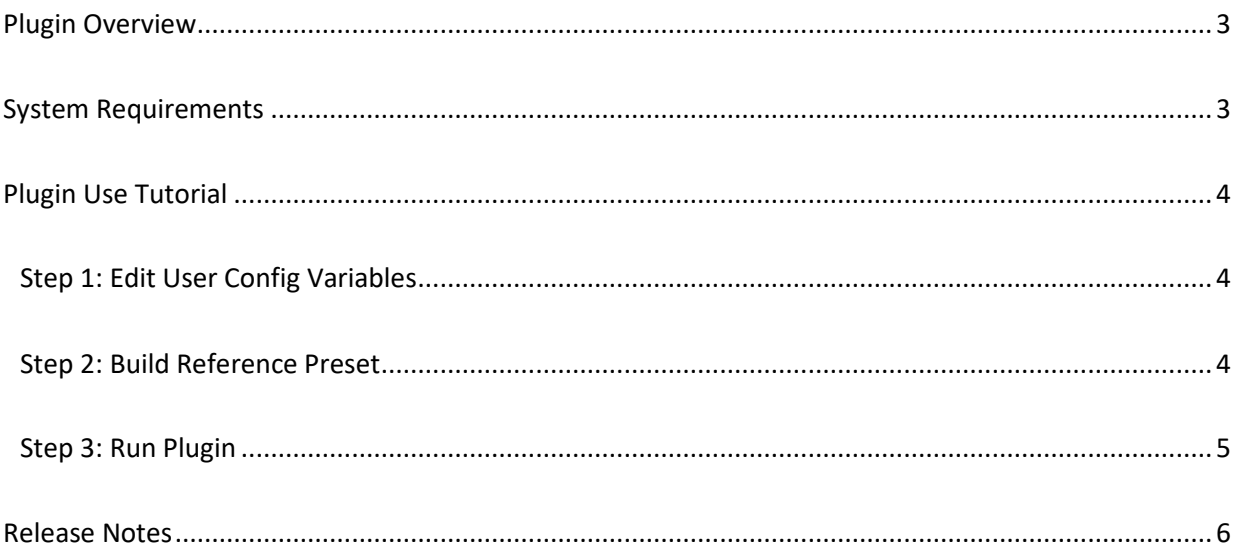

### <span id="page-2-0"></span>Plugin Overview

The Presets to Offsets Plugin is a GrandMA2 plugin that edits the pan and tilt offsets of fixtures in the patch menu to account for fixtures that are not hung perfectly straight, making it easier to update position presets on a day-to-day basis.

## <span id="page-2-1"></span>System Requirements

This plugin must be run on GrandMA2 version 3.3.4.3 or later. The Presets to Offsets plugin must be imported into the Plugins pool in the show file. For assistance with these requirements, please refer to the GrandMA2 User Manual or visit the Tutorials page of [GiaffoDesigns.com.](http://giaffodesigns.com/tutorials/)

#### DISCLAIMER:

GIAFFODESIGNS AND ITS PRODUCTS ARE IN NO WAY AFFILIATED WITH OR REPRESENTATIVE OF MA LIGHTING OR ANY OF ITS SUBSIDIARIES.

BY USING THIS PLUGIN YOU AGREE THAT GIAFFODESIGNS IS NOT TO BE HELD LIABLE FOR DAMAGES RESULTING FROM ANY PLUGIN MALFUNCTIONS. ALWAYS TEST PLUGINS BEFORE USING THEM IN A LIVE SETTING.

## <span id="page-3-0"></span>Plugin Use Tutorial

#### <span id="page-3-1"></span>Step 1: Edit User Config Variables

There are two settings that can be adjusted to change the function of the Presets to Offsets plugin. To adjust these settings, Edit the Presets to Offsets plugin in the Plugins Pool and look under the User Config Settings section of the script.

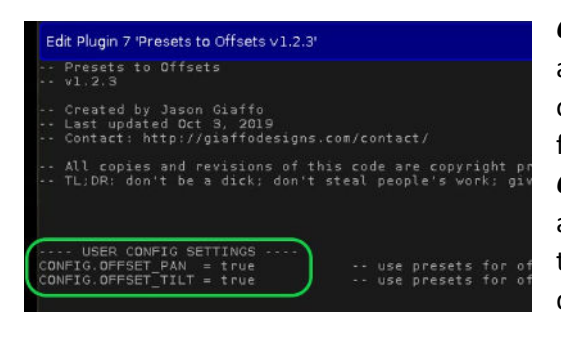

*CONFIG.OFFSET\_PAN* is used when fixtures need to have a pan offset adjusted. A value of true will enable pan offsets to be adjusted when the plugin is run. A value of false will disable this feature. *CONFIG.OFFSET\_TILT* is used when fixtures need to have

a tilt offset adjusted. A value of true will enable tilt offsets to be adjusted when the plugin is run. A value of false will disable this feature.

To allow the plugin to adjust both the pan and tilt offsets, leave both of these values equal to true.

#### <span id="page-3-2"></span>Step 2: Build Reference Preset

The Presets to Offsets plugin functions by comparing two position presets – one with the ideal values and one with values adjusted for real world discrepancies in fixture positions – and changes the offsets of the fixtures to match. Thus, two position presets need to be created to be used as a reference for the plugin.

Start by selecting an existing preset in the show file. Do NOT update the fixtures in this preset. This will be used as the original reference preset. Adjust the pan and/or tilt settings of the fixtures in the preset to reflect what the preset should look like, then store these corrected values to a new position preset. This will create a reference position so that the plugin can compare the original and corrected positions and develop offsets based on the data.

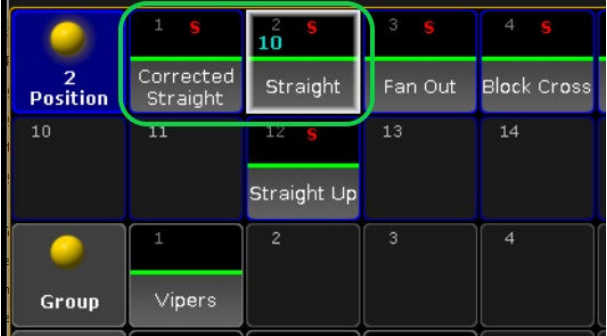

#### <span id="page-4-0"></span>Step 3: Run Plugin

Click on the Presets to Offsets plugin in the Plugins Pool to run the plugin. A pop-up will ask for the original reference preset. Input the number of the position pool preset that was used as reference, followed by [Please]. The pop-up will then ask for the corrected preset. Input the number of the position preset that was created with new corrected values, followed by [Please].

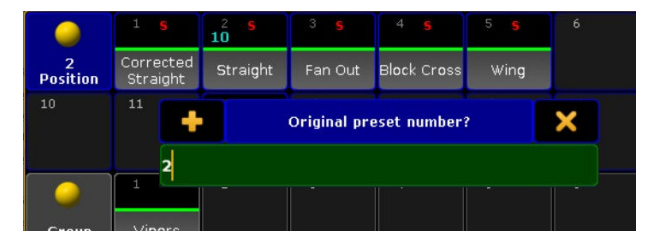

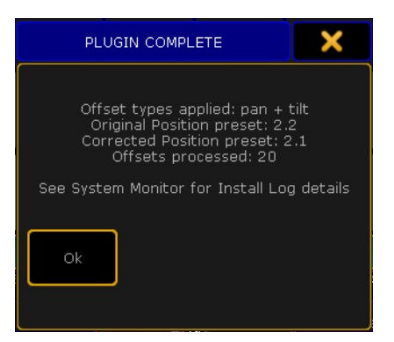

The plugin will generate a pop-up that lists information about the offset types used, the presets used as references, and the number of fixtures that were affected when the plugin changed offsets in the patch.

To check that the plugin worked successfully, look at the original position preset that was used as reference. This preset should now look correct and straight, while fixtures in the "corrected" preset should now be askew.

## <span id="page-5-0"></span>Release Notes

#### o Version 1.2.3

**•** Original Plugin Release

For assistance or to report any potential plugin bugs, please visit [GiaffoDesigns.com/contact.](http://giaffodesigns.com/contact/)